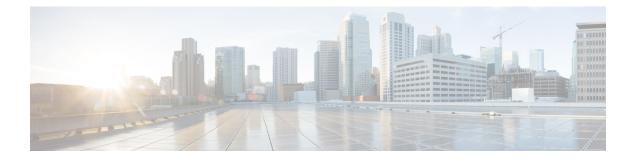

# **Connect the Center**

Before turning on the Center for the first time, you will need to connect the Center to a VGA display and a keyboard or a console so you can configure it, and to network interfaces to make it operational.

- Connect an external device, on page 1
- Connect interfaces for communication, on page 1
- Power up the Center, on page 2

## **Connect an external device**

You need to connect an external device to access and configure the Center.

To do so, connect an external display to the VGA port (1) and a keyboard to any USB port (2) on the Center, or a console to the console serial port (3).

### **Cisco Unified Computing C220 M5:**

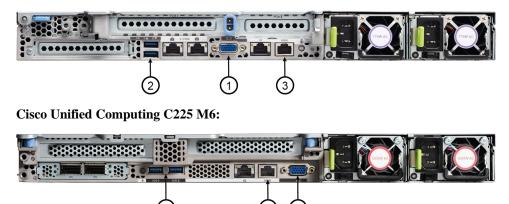

# **Connect interfaces for communication**

**Cisco Unified Computing C220 M5:** 

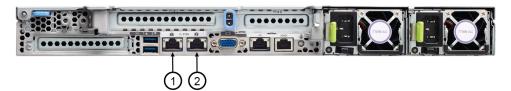

**Cisco Unified Computing C225 M6:** 

| $\begin{pmatrix} 1 \\ 1 \\ 2 \end{pmatrix}$ |  |  |
|---------------------------------------------|--|--|

#### **Global Center:**

• Connect the eth0 interface to the network (1).

### Center with dual interfaces (two separate networks):

• Administration interface (eth0):

Connect the administration network cable to the **Administration LAN port (1)** to connect the Center with the user interface or the Global Center.

• Collection interface (eth1):

Connect the collection network cable to the **Collection LAN port (2)** to connect the Center with its sensors.

### Center with single interface:

• Connect the eth0 interface to the network (1).

Administration and Collection will use the same interface.

# **Power up the Center**

Connect the Center to the power supply and switch it ON from the Center front view.